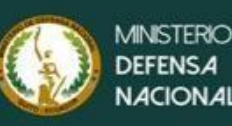

**San** 

**Antonio** 

Huachi

Loreto

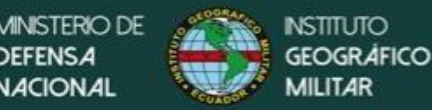

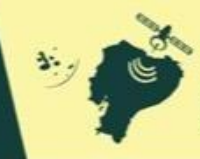

.<br>ACIÓN DE LA CAPACIDAD DE ACOGIDA DEL TERRITORIO<br>: DE DESARROLLO URBANO MEDIANTE LA GENERACIÓN<br>:ORMACIÓN TEMÁTICA A ESCALA 1: 5 000º

Murialdo

# **PROYECTO**

"DETERMINACIÓN DE **LA CAPACIDAD DE ACOGIDA DEL TERRITORIO CON FINES DE DESARROLLO URBANO MEDIANTE LA GENERACIÓN DE GEOINFORMACIÓN TEMÁTICA A ESCALA**  $1:5000"$ 

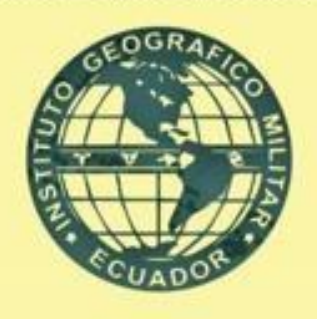

MANUAL DE USUARIO / VISOR DE MAPAS

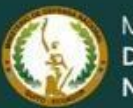

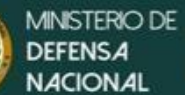

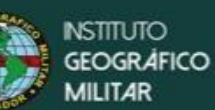

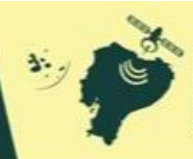

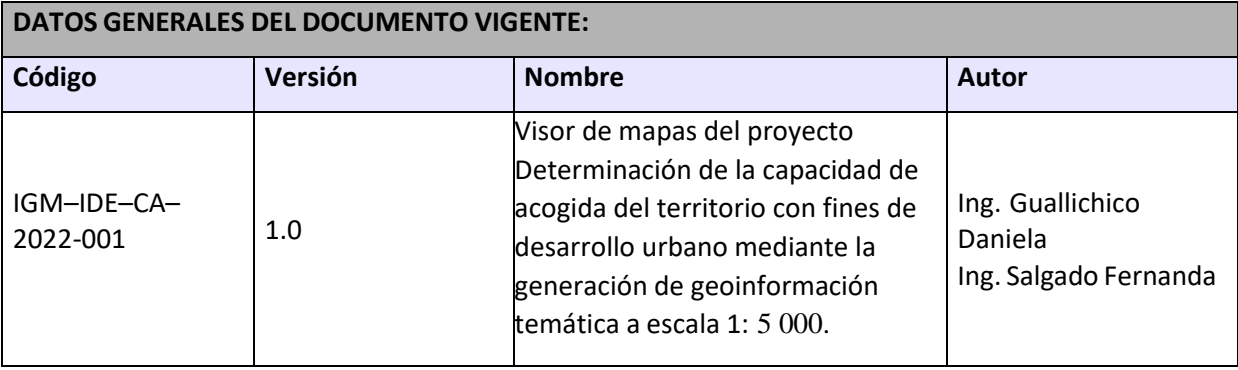

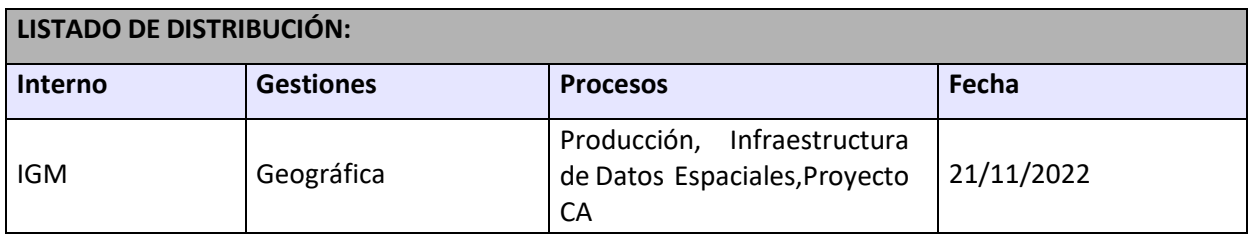

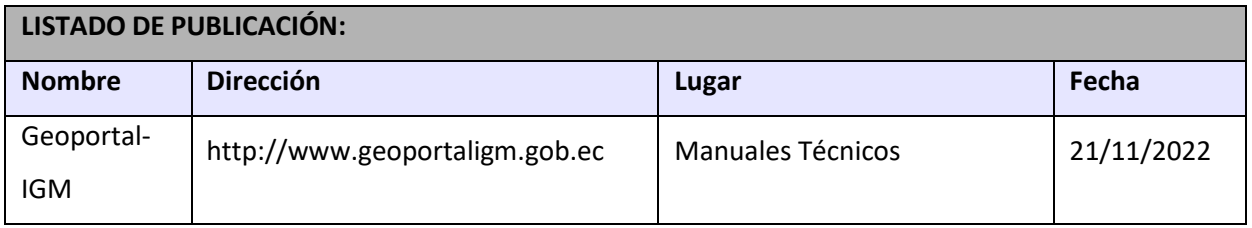

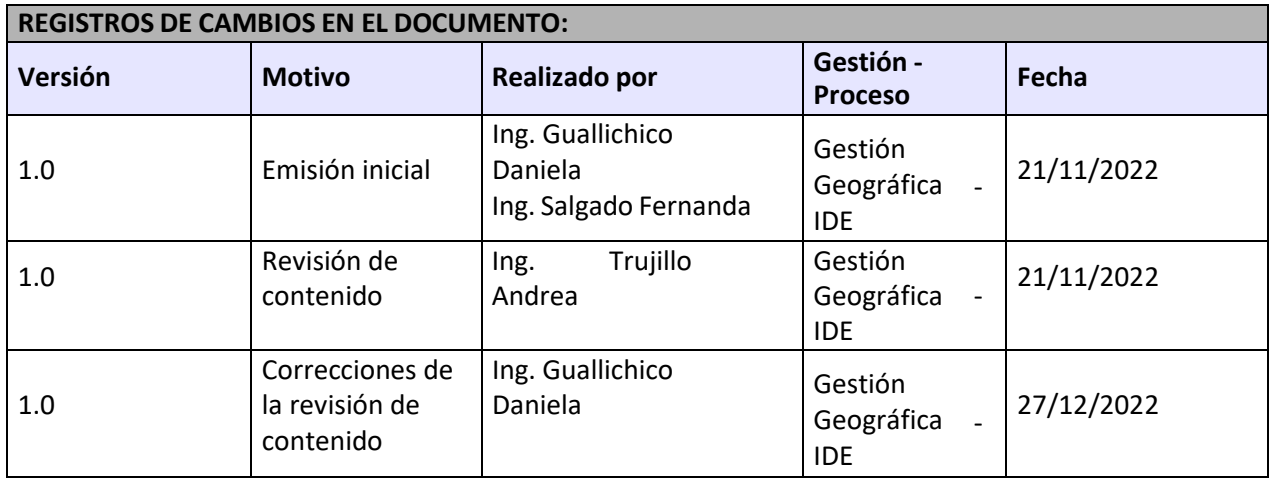

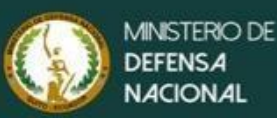

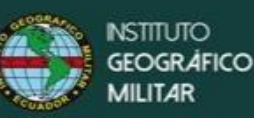

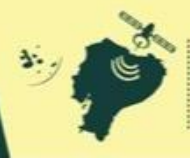

## Manual de usuario del visor de mapas del proyecto Determinación de la capacidad de acogida del territorio con fines de desarrollo urbano mediante la generación de geoinformación temática a escala 1:5 000.

# ÍNDICE DE CONTENIDO

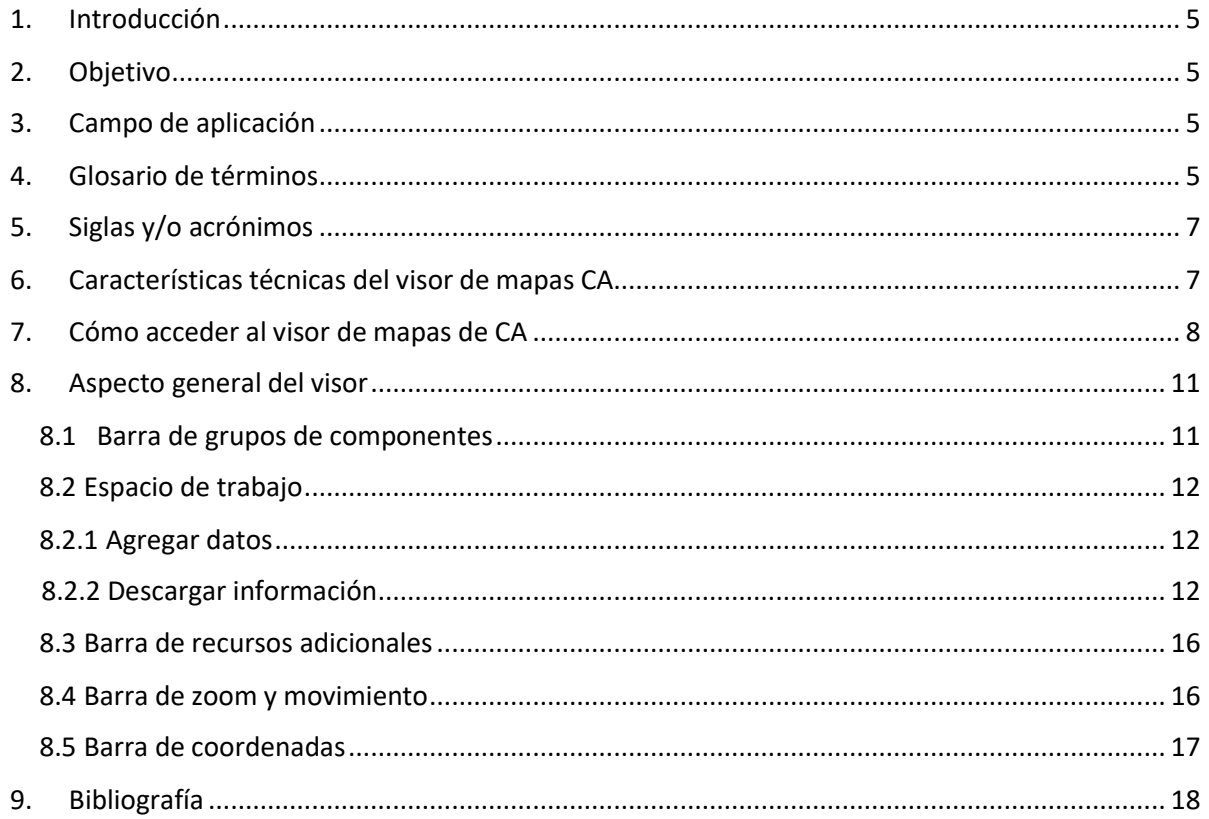

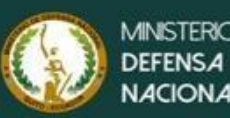

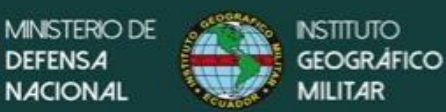

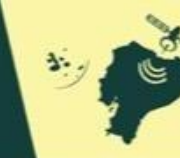

# ÍNDICE DE ILUSTRACIONES

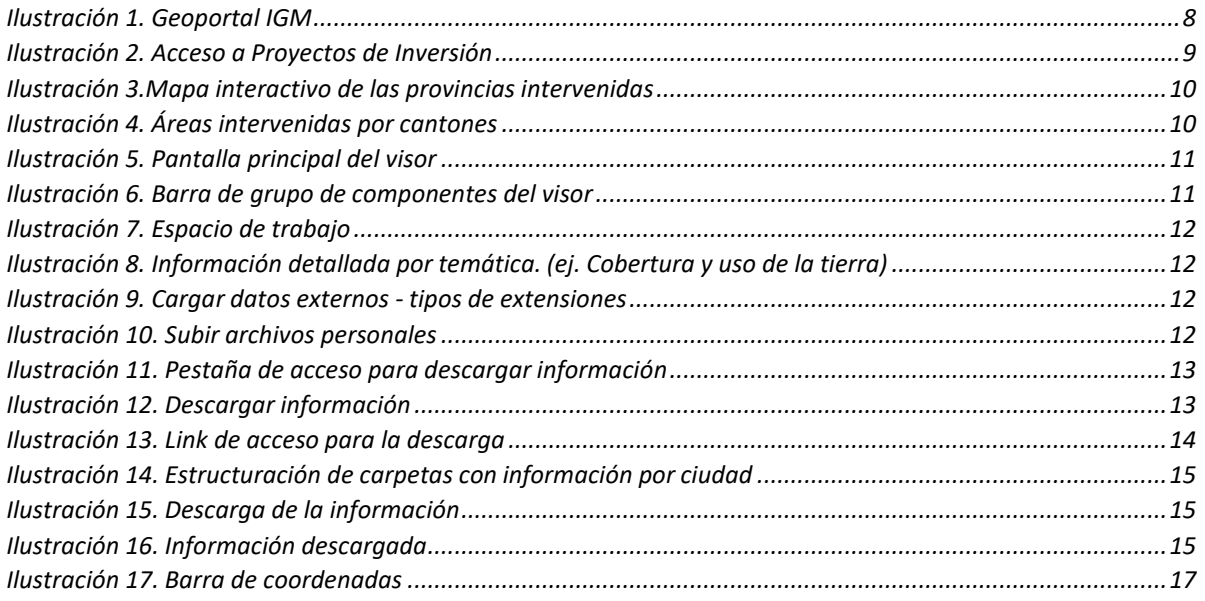

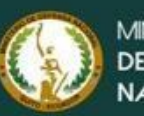

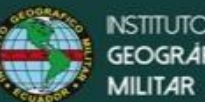

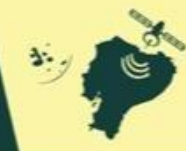

#### **1. Introducción**

<span id="page-4-0"></span>El visor cartográfico es el medio que conecta las nuevas producciones cartográficas en la web con lapoblación, es interactiva para la visualización, consulta y análisis de información geográfica. Años atrás, la diferencia entre un Sistema de Información Geográfica y un visor de mapas web eran enormes, hoy en día, el avance de la tecnología hace más factible la posibilidad de tener un SIG web.

#### **2. Objetivo**

<span id="page-4-1"></span>Generar unmanual de usuario que describa el manejo de las herramientas del visor geográfico, parala visualización de las capas temáticas generadas en el proyecto: Determinación de la Capacidad de Acogida del Territorio con fines de desarrollo urbano mediante la generación de geoinformación temática a escala 1: 5 000.

#### **3. Campo de aplicación**

<span id="page-4-2"></span>El visor de mapas del proyecto Determinación de la Capacidad de Acogida del Territorio con fines dedesarrollo urbano mediante la generación de geoinformación temática a escala 1: 5 000 contempla un total de 200 ciudades del territorio ecuatoriano.

#### **4. Glosario de términos**

<span id="page-4-3"></span>**PostGis.-** proporciona una base de datos rápida y potente para responder a peticiones de consultas espaciales y alfanuméricas. Los datos pueden cargarse en la BDD PostGIS mediante el uso de asistentes gráficos incluidos en la aplicación, como la extensión Shapefile Importer incluida en PgAdmin III, o desde una utilidad en la propia interfaz web de GeoServer. Esto permite su gestión integrada y eficiente; además de aprovechar la potencia del propio PostGIS, es posible acceder a los datos y editarlos desde multitud de herramientas de escritorio externas (Universidad de Castilla, 2014).

**PostgreSQL.-** es un potente sistema de base de datos relacional de objetos de código abierto que utiliza y amplía el lenguaje SQL combinado con muchas características que almacenan y escalan de forma segura las cargas de trabajo de datos más complicadas (PostgreSQL, 2022).

**GeoServer.-** es un servidor basado en Java que permite a los usuarios ver y editar datos geoespaciales. Utilizando estándares abiertos establecidos por Open Geospatial Consortium (OGC), GeoServer permite una gran flexibilidad en la creación de mapas y el intercambio de datos (Geoserver, 2022).

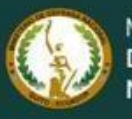

**UISTERIO DI** 

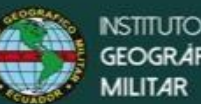

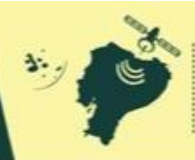

**Open Geospatial Consortium (OGC).-** comunidad mundial comprometida con mejorar el acceso a lainformación geoespacial o de ubicación (OCP, 2022). Es decir, su fin es la definición de estándares abiertos e interoperables dentro de los Sistemas de Información Geográfica. Persigue acuerdos entrelas diferentes empresas del sector que posibiliten la interoperación de sus sistemas degeoprocesamiento y facilitar el intercambio de información geográfica en beneficio de los usuarios.

**OpenLayers.-** es el estándar para los clientes cartográficos web personalizados, capaz de consumir múltiples fuentes de mapas y de proveer herramientas para la edición y captura de datos (Universidad de Castilla, 2014).

**Cascading Style Sheets (CSS).-** CSS es un lenguaje descriptivo que permite establecer la presentaciónde un documento HTML**.** CSS no es un lenguaje de programación, es un lenguaje descriptivocompuesto por reglas que indican cómo presentar un documento html. Cuando se asocia una hoja de estilo a un documento html, el navegador interpreta tales reglas y las aplica al documento modificando su apariencia.

**HTML.-** es un lenguaje que se utiliza fundamentalmente en el desarrollo de páginas web. HTML es lasigla de HiperText Markup Language (Lenguaje de Marcación de Hipertexto) es un lenguaje es se utiliza comúnmente para establecer la estructura y contenido de un sitio web, tanto de texto, objetos e imágenes. Los archivos desarrollados en HTML usan la extensión .htm o .html (Giraldo, 2022).

**Netxcluod.-** es una serie de programas cliente-servidor que permiten la creación de servicios de alojamiento de archivos. Su funcionalidad es similar alsoftware Dropbox, aunque Nextcloud es en sutotalidad software de código abierto.

**WMS.-** (Web Map Service) es el estándar OGC para la implementación de servicios de acceso a cartografía. Define operaciones para la obtención de mapas como imágenes, la obtención de capacidades del servicio y la obtención de información sobre puntos del mapa.

**WFS.-** (Web Feature Service) Este servicio define cómo se deben implementar los servicios de accesoa datos vectoriales en bruto, permitiendo acceder y consultar todos los atributos de un fenómeno ofeature geográfico (un río, una ciudad, un lago, etc.) represetado en modo vectorial. Así, un WFS nosolo permite visualizar la información tal y como lo permite un WMS, sino también consultarla libremente. Habitualmente, los datos proporcionados por un servicio WFS están en formato GML (Madeja, 2022).

**TerriaJS.-** es una solución de código abierto rica en funciones para crear increíbles plataformas web de federación de datos espaciales. TerriaJS impulsa plataformas líderes en el mundo como NationalMap de Australia y el Servicio de visualización de gemelos digitales de Nueva Gales del Sur facilita la exploración de imágenes satelitales de Digital Earth Australia . Los editores de datos pueden

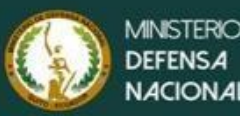

**INISTERIO DE** 

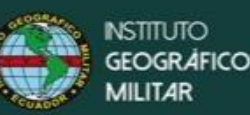

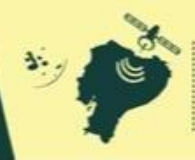

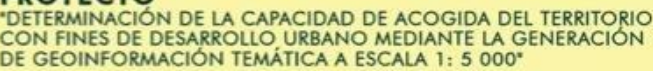

ensamblar catálogos de conjuntos de datos espaciales con una combinación de selección manual y federación: consulta en vivo de servicios de datos en línea (Terriajs, 2022).

### <span id="page-6-0"></span>**5. Siglas y/o acrónimos**

**CA:** Capacidad de Acogida

**CSS:** Cascading Stule Sjeets

**GIF:** Graphic Interchange

**HTML:** Hyper Text Markup Language

**JPEC:** Join Photographic Experts Group

**OGC:** Open Geospatial Consortium

**PDF:** Portable Document Format

**PNG:** Portable Network Graphics

**SIG:** Sistema de Información Geográfica

**URL:** Uniform Resource Locator

**WMS:** Web Map Service

**WFS**: Web Feature Service

**IGM:** Instituto Geográfico Militar

#### <span id="page-6-1"></span>**6. Características técnicas del visor de mapas CA**

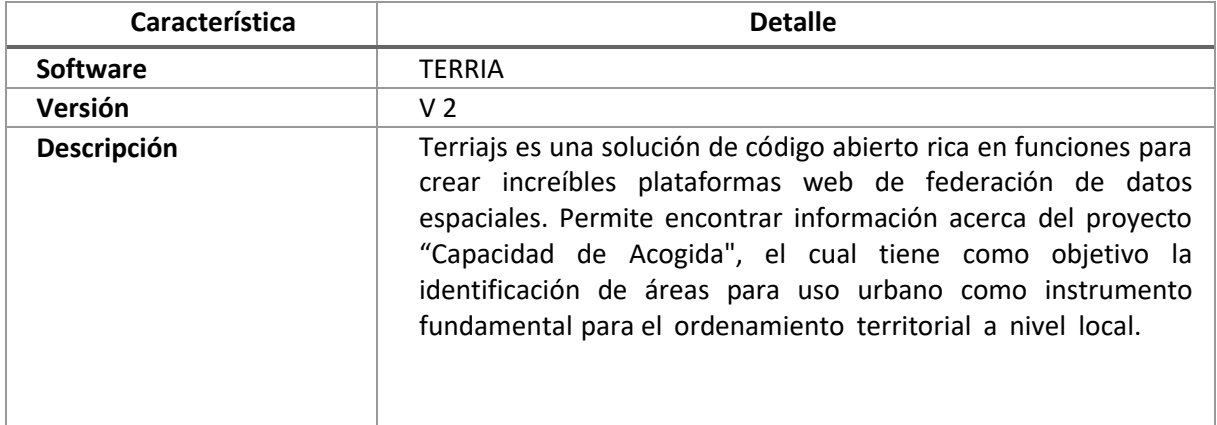

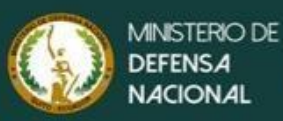

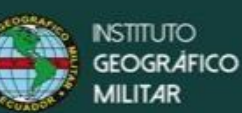

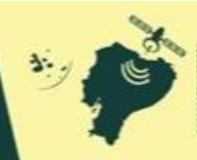

#### PRO

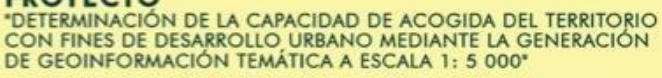

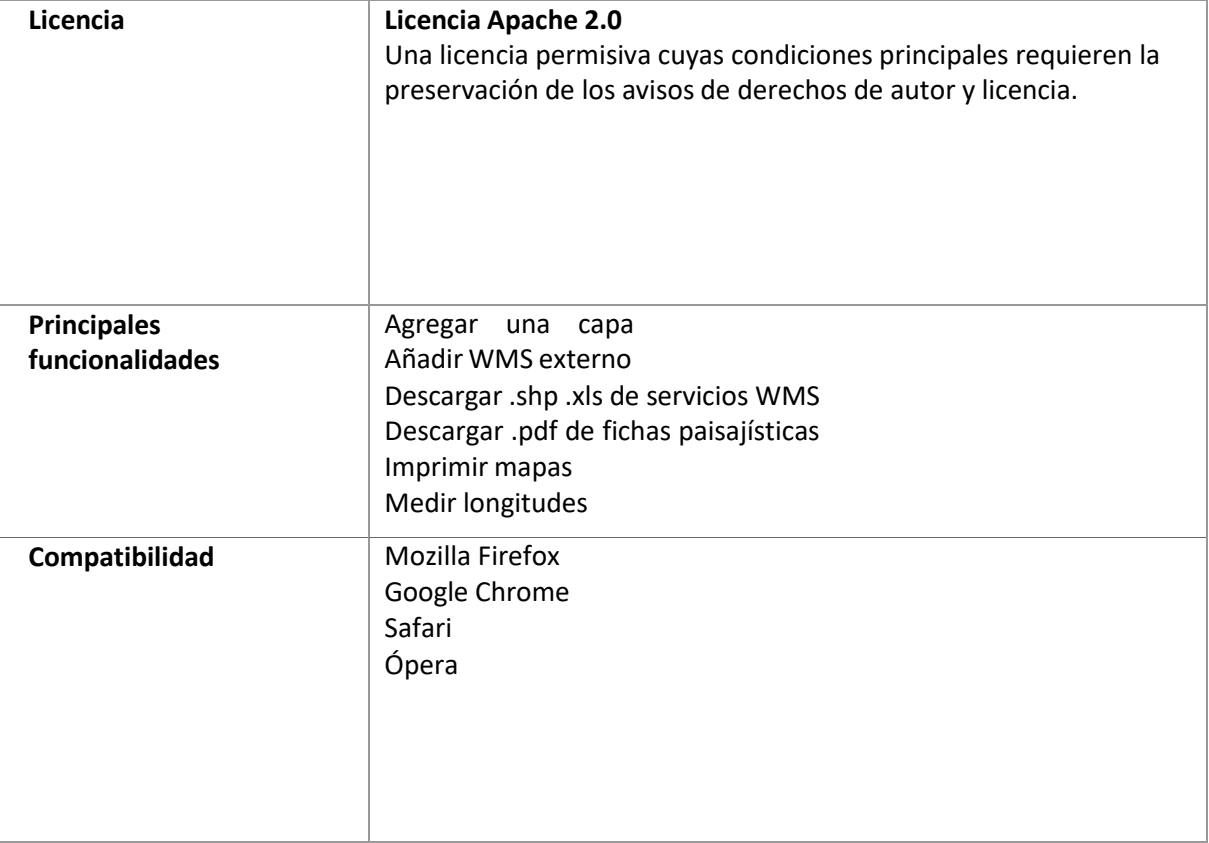

### **7. Cómo acceder al visor de mapas de CA**

<span id="page-7-0"></span>Mediante un navegador (Mozilla Firefox, Google Chrome, Safari u Ópera), ingrese a la dirección delGeoportal del IGM – Ecuador: <https://www.geoportaligm.gob.ec/portal/>

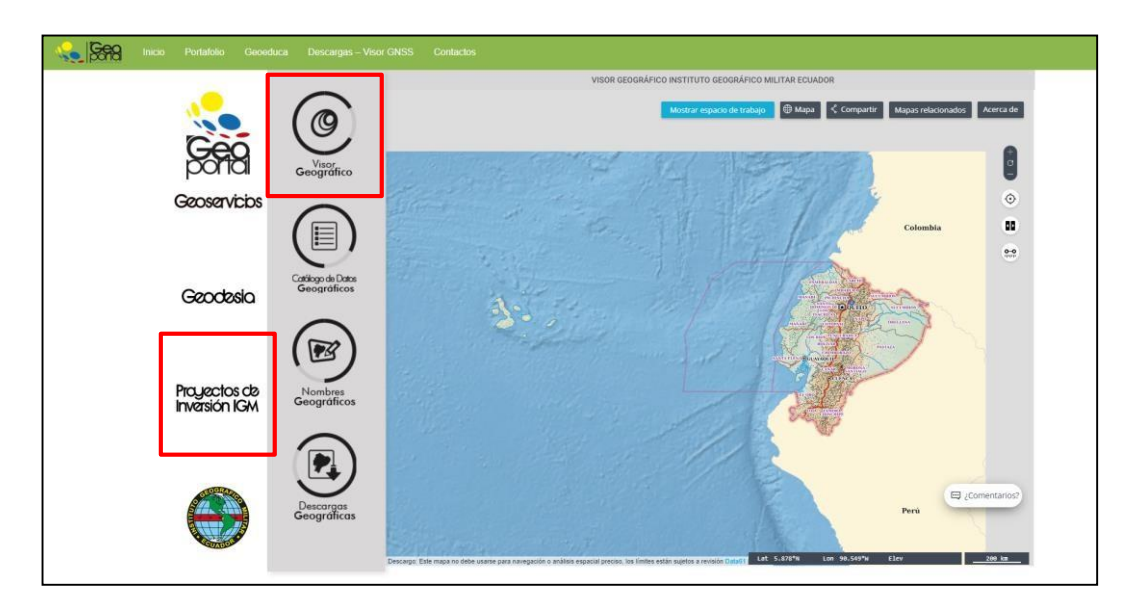

<span id="page-7-1"></span>*Ilustración 1. Geoportal IGM*

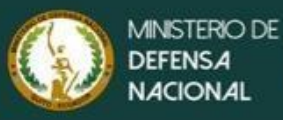

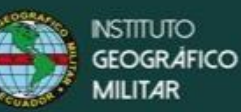

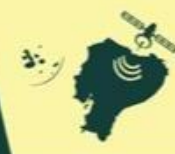

Existen dos formas para acceder al visor:

- Proyectos de Inversión IGM
- Visor geográfico

Dar clic en Proyectos de Inversión IGM para visualizar la siguiente ventana:

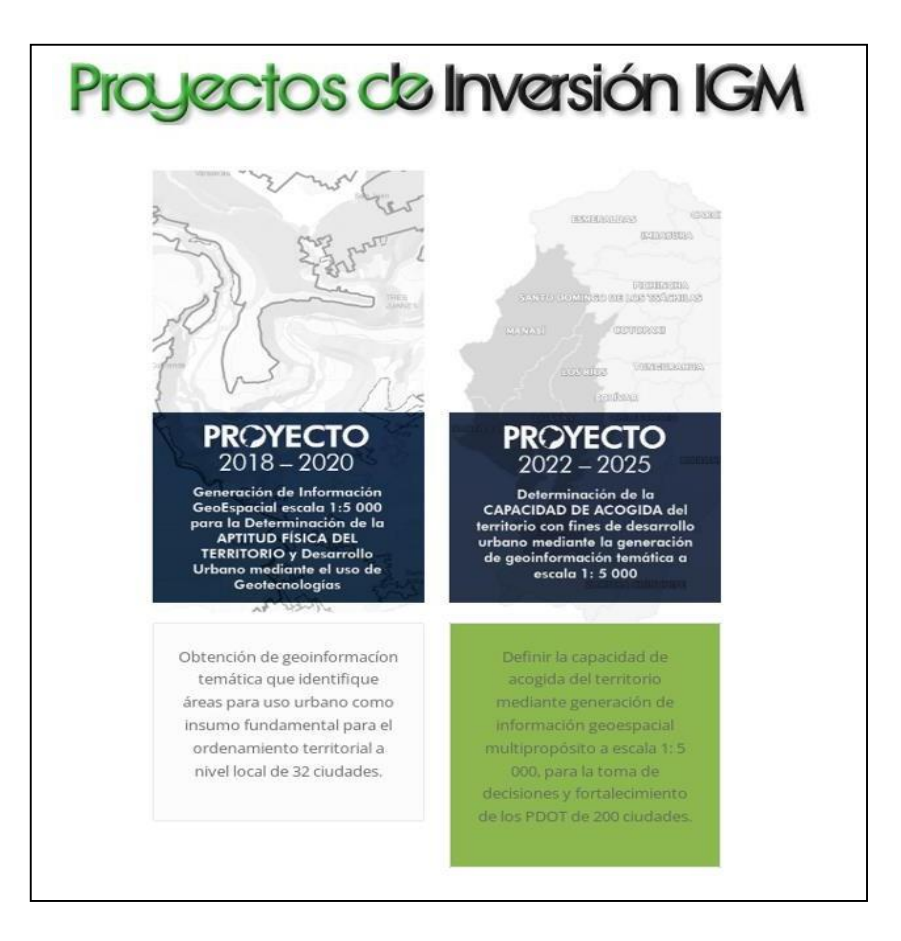

*Ilustración 2. Acceso a Proyectos de Inversión*

<span id="page-8-0"></span>Seleccionar Proyectos 2022 -2025, a continuación, se genera una nueva ventana en la que se visualiza un mapa interactivo con las provincias intervenidas y áreas de estudio, seleccione la provincia de la cual se requiere la información.

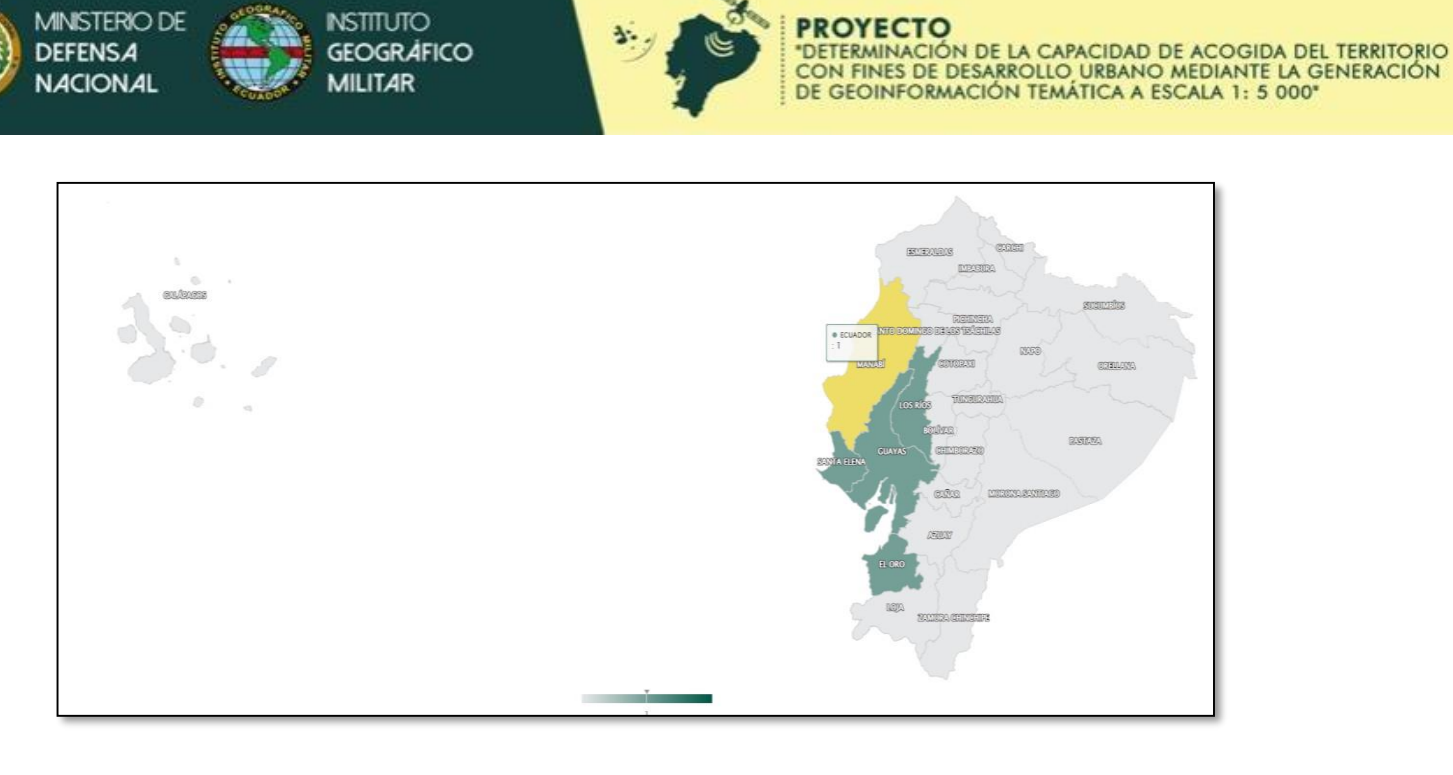

*Ilustración 3. Mapa interactivo de las provinciasintervenidas*

<span id="page-9-1"></span><span id="page-9-0"></span>Una vez seleccionada la provincia se despliega una ventana emergente con las zonas intervenidas decada cantón de dicha provincia.

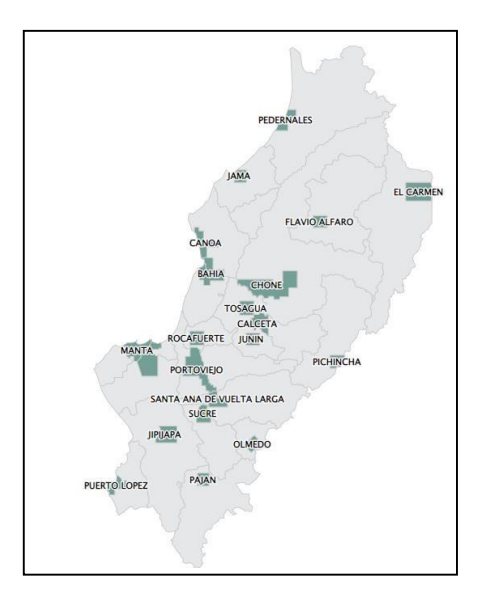

*Ilustración 4. Áreas intervenidas por cantones*

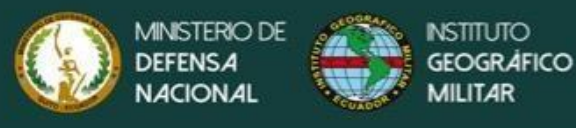

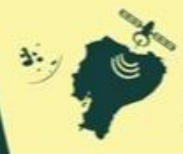

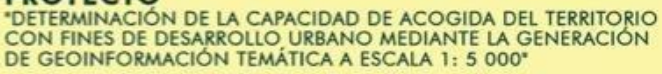

#### <span id="page-10-0"></span>**8. Aspecto general del visor**

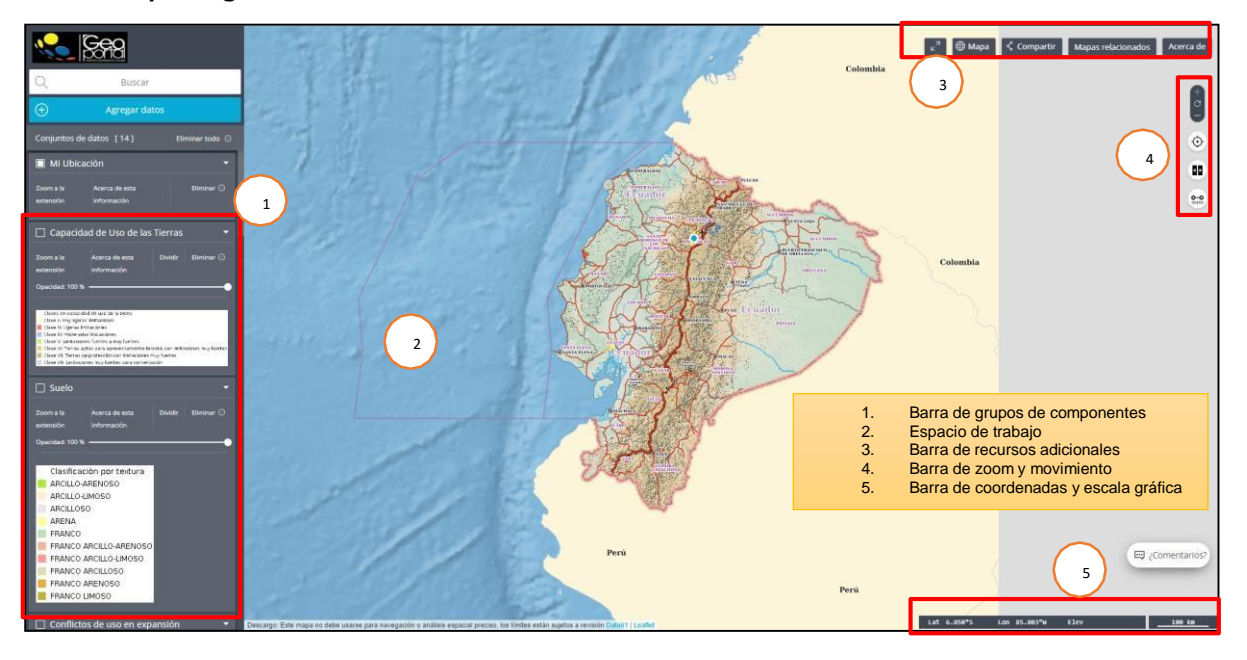

*Ilustración 5. Pantalla principal del visor*

#### <span id="page-10-2"></span><span id="page-10-1"></span>**8.1 Barra de grupos de componentes**

Esta sección permite la visualización de cada temática de estudio distribuido de la siguiente manera:

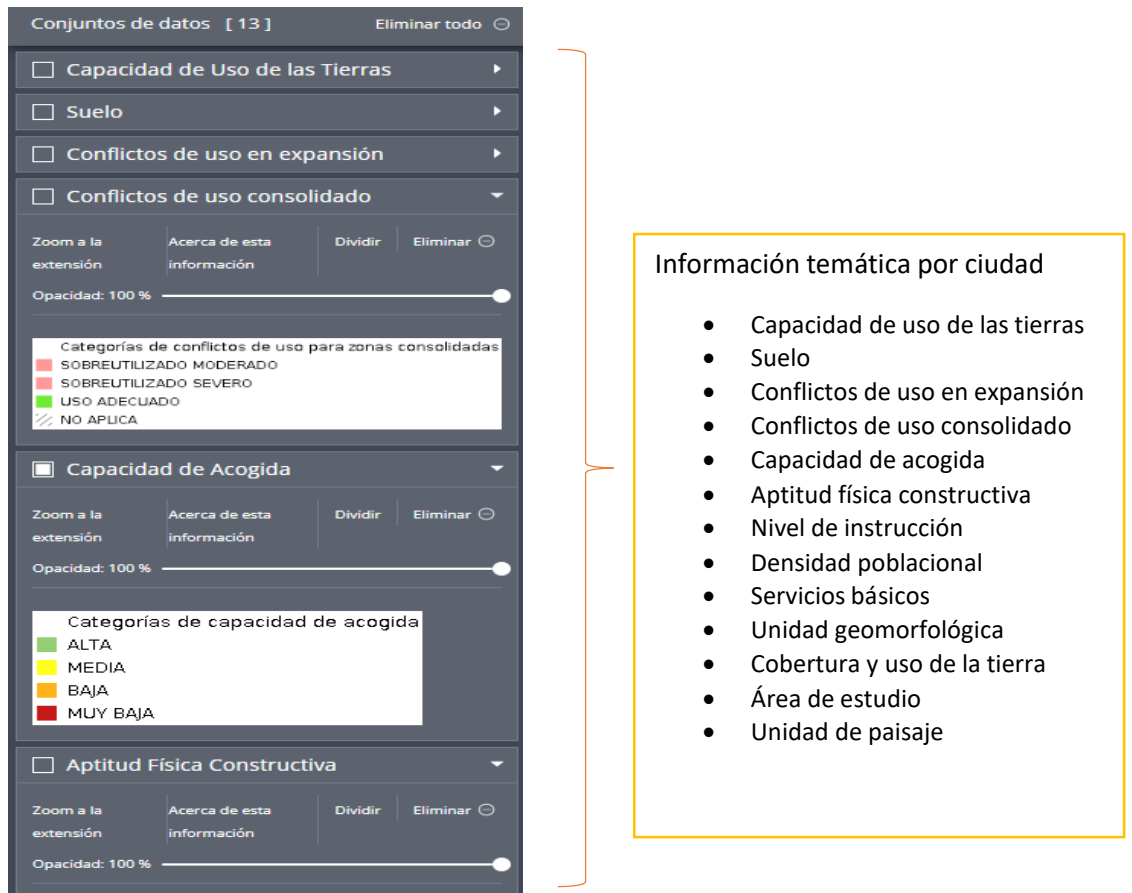

<span id="page-10-3"></span>*Ilustración 6. Barra de grupo de componentes del visor*

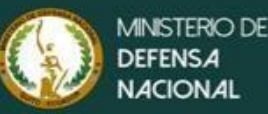

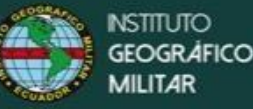

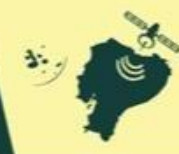

### <span id="page-11-0"></span>**8.2 Espacio de trabajo**

### <span id="page-11-1"></span>8.2.1 Agregar datos

Permite agregar capas externas al espacio de trabajo, para ello seleccionamos el tipo de archivo que se va a agregar, el archivo debe tener cualquiera de este tipo de extensiones (GeoJSON, KML orKMZ, CSV, CZML, GPX,J SON)

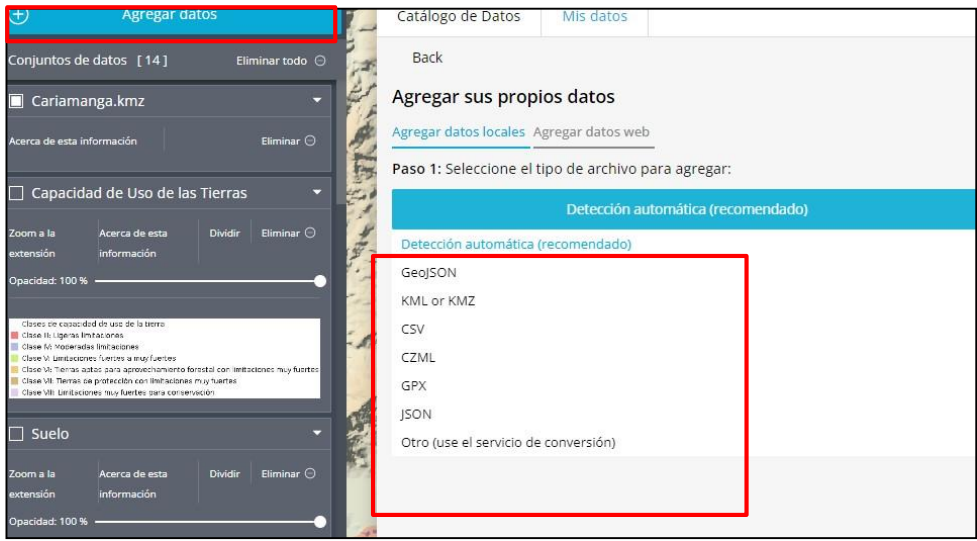

*Ilustración 9. Cargar datos externos - tipos de extensiones*

<span id="page-11-3"></span>Una vez seleccionado el tipo de archivo, realizamos el proceso detallado el paso 2, el cual mepermite ir a archivos personales y seleccionar la capa que se desea subir, como resultado se visualiza en el espacio de trabajo la capa cargada.

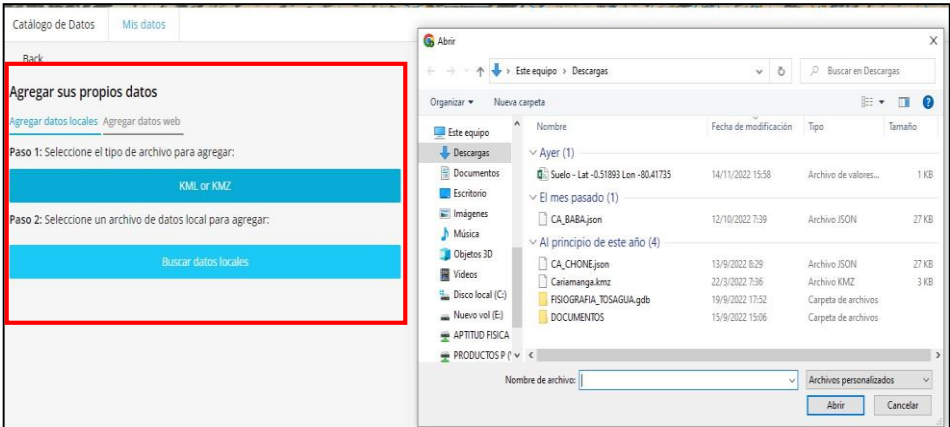

*Ilustración 10. Subir archivos personales*

### <span id="page-11-4"></span><span id="page-11-2"></span>**8.2.2 Descargar información**

Para acceder al link de descarga de información, dar clic en: *Acerca de esta información* (Ver ilustración 11)

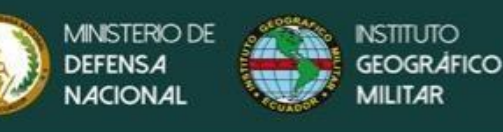

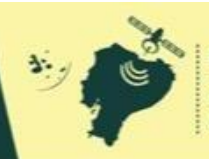

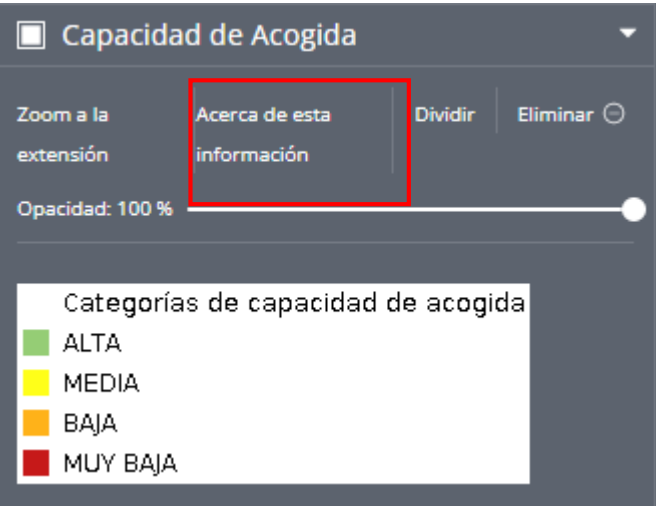

*Ilustración 11. Pestaña de acceso para descargar información*

<span id="page-12-0"></span>Se despliega una nueva ventana, ubicarse al final utilizando la barra de movimiento hasta donde sevisualiza la pestaña de *Descarga de información*

| Catálogo de Datos<br>Mis datos |             | <b>PEDFRNALFS</b><br>o hay datos disponíbles aquí - pruebe con otra ubicación<br>Listo                                            |
|--------------------------------|-------------|----------------------------------------------------------------------------------------------------|
| Q<br>Buscar                    |             | <b>VISTA PREVIA</b><br>Eliminar del mapa                                                                                          |
| GEOGRAFÍA SOCIOECONÓMICA       |             |                                                                                                    |
| Condiciones de Vida            |             |                                                                                                    |
| Nivel Socioeconómico           | $\bigoplus$ |                                                                                                    |
| Servicios Básicos              | $\odot$     |                                                                                                    |
| B.<br>Demografía               |             | Leaflet   © OpenStreetMap contributors ODbL, © CartoDB CC-BY 3.0                                                                  |
| Densidad Poblacional           | $\odot$     | Conflictos de uso consolidado                                                                                                    |
| $\Box$ Educación               |             | Póngase en contacto con el proveedor de estos datos para obtener más información, incluida información sobre los                  |
| CORFRTURA Y USO                |             | derechos de uso y las limitaciones.                                                                                               |
| GEOMORFOLOGÍA                  |             | <b>GetCapabilities URL</b>                                                                                                    |
| SÍNTESIS                       |             | https://www.geoportaligm.gob.ec/igm_afc/igm_ca2022/wms?service=WMS&version=1.3.0&request=GetCapabilities                          |
| Aptitud Tierras                |             | Web Map Service (WMS) URL                                                                                                    |
| Aptitud Física Constructiva    | $\Theta$    | Esto es un Servicio WMS, que genera imágenes de mapas a petición. Se puede usar en software SIG con esta URL:                     |
| Capacidad de Acogida           | $\Theta$    |                                                                                                    |
| Disponibilidad de Tierra<br>Ð. |             | https://www.geoportaligm.gob.ec/igm_afc/igm_ca2022/wms?                                                                           |
| Conflictos de uso consolidado  | $\Theta$    | Capa : v conflicto uso consolidado a                                                                                              |
| Conflictos de uso en expansión | $\Theta$    | URL de datos                                                                                                    |
| $\Box$ SUELO                   |             | Utilice el siguiente enlace para descargar los datos. Ver el Web Feature Service (WFS) documentation para obtener más             |
| Unidad de Paísaje              | $\Theta$    | información sobre cómo personalizar los parámetros de consulta de URL.<br>https://www.geoportaligm.gob.ec/igm_afc/igm_ca2022/wfs? |
| <b>Scan de Februario</b>       | $\Theta$    | service=WFS&version=1.1.0&request=GetFeature&typeName=igm_ca2022:v_conflicto_uso_consolidado_a&srsName=EPSG%                      |
| Descarga de Información        | $\Theta$    | 3A4326&maxFeatures=1000                                                                                                    |

*Ilustración 12. Descargar información*

<span id="page-12-1"></span>Al hacer clic se genera una pestaña emergente en la cual nos da un link de acceso para la descargade datos.

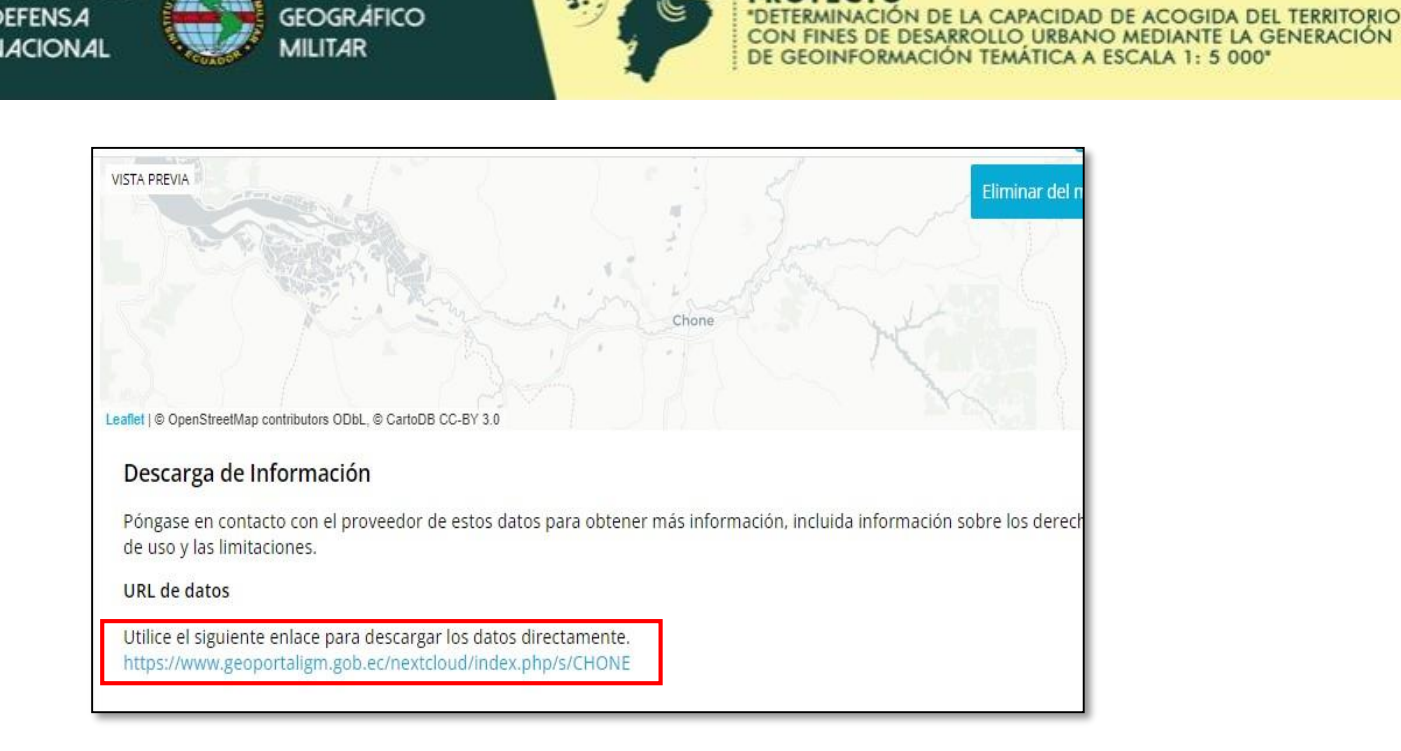

**INSTERIO DE** 

**TITUTO** 

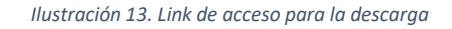

<span id="page-13-0"></span>Una vez hecho el clic tenemos el acceso a la información de la ciudad que se haya seleccionado estructurada de la siguiente manera:

- 1. **Cartografía temática:** Contiene información de las cinco temáticas que se ha trabajado en formato .shp
- 2. **Mapas:** Muestra los once mapas generados de todas las temáticas trabajadas en formato .jpg
- 3. **Memoria técnica:** Documento que acredita y referencia el trabajo realizado en cada una de las ciudades, la cuales están disponibles en formato .pdf
- 4. **Unidad de paisaje:** esta carpeta contiene dos subcarpetas llamadas REPORTE DE PAISAJE y SHP.

**4.1 Reporte de paisaje:** proporciona información de cada una de las calicatas levantadasen campo con la información de la misma, en formato .pdf

**4.2 shp:** contiene la ubicación y la numeración de cada una de las calicatas en formato .shp

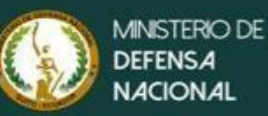

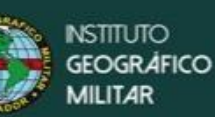

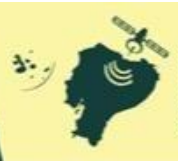

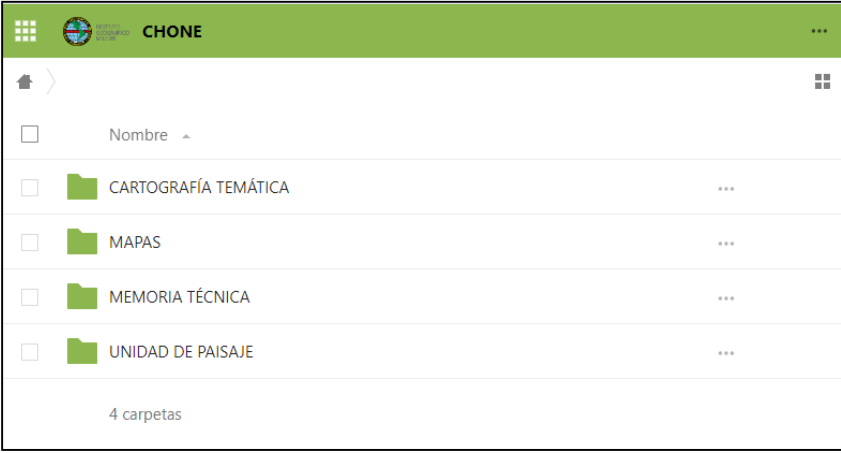

*Ilustración 14. Estructuración de carpetas con información por ciudad*

<span id="page-14-0"></span>Para la descarga de la información ir a la carpeta que se desea descargar y dar clic derecho sobre lamisma.

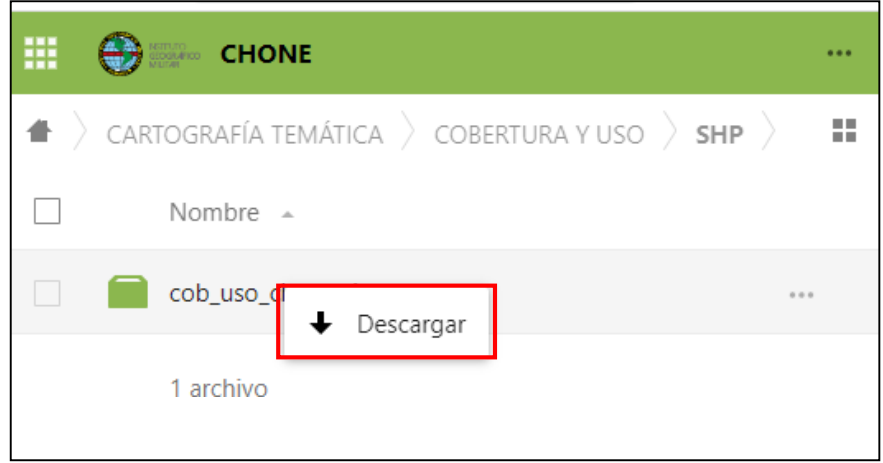

*Ilustración 15. Descarga de la información*

<span id="page-14-1"></span>Ir a la carpeta descargas donde podemos encontrar la información previamente descargada

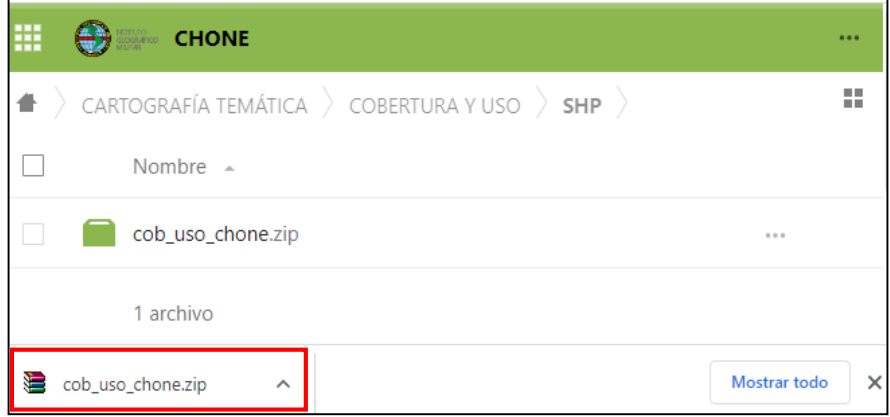

<span id="page-14-2"></span>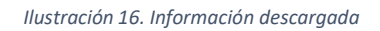

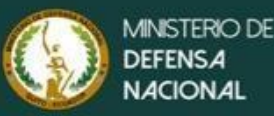

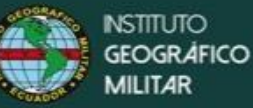

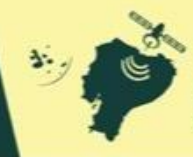

### <span id="page-15-0"></span>**8.3 Barra de recursos adicionales**

Esta barra ofrece cinco funcionalidades que nos permite realizar varias acciones descritas a continuación, de izquierda a derecha encontramos: mostrar espacio de trabajo, mapa, compartir, mapas relacionados y acerca de.

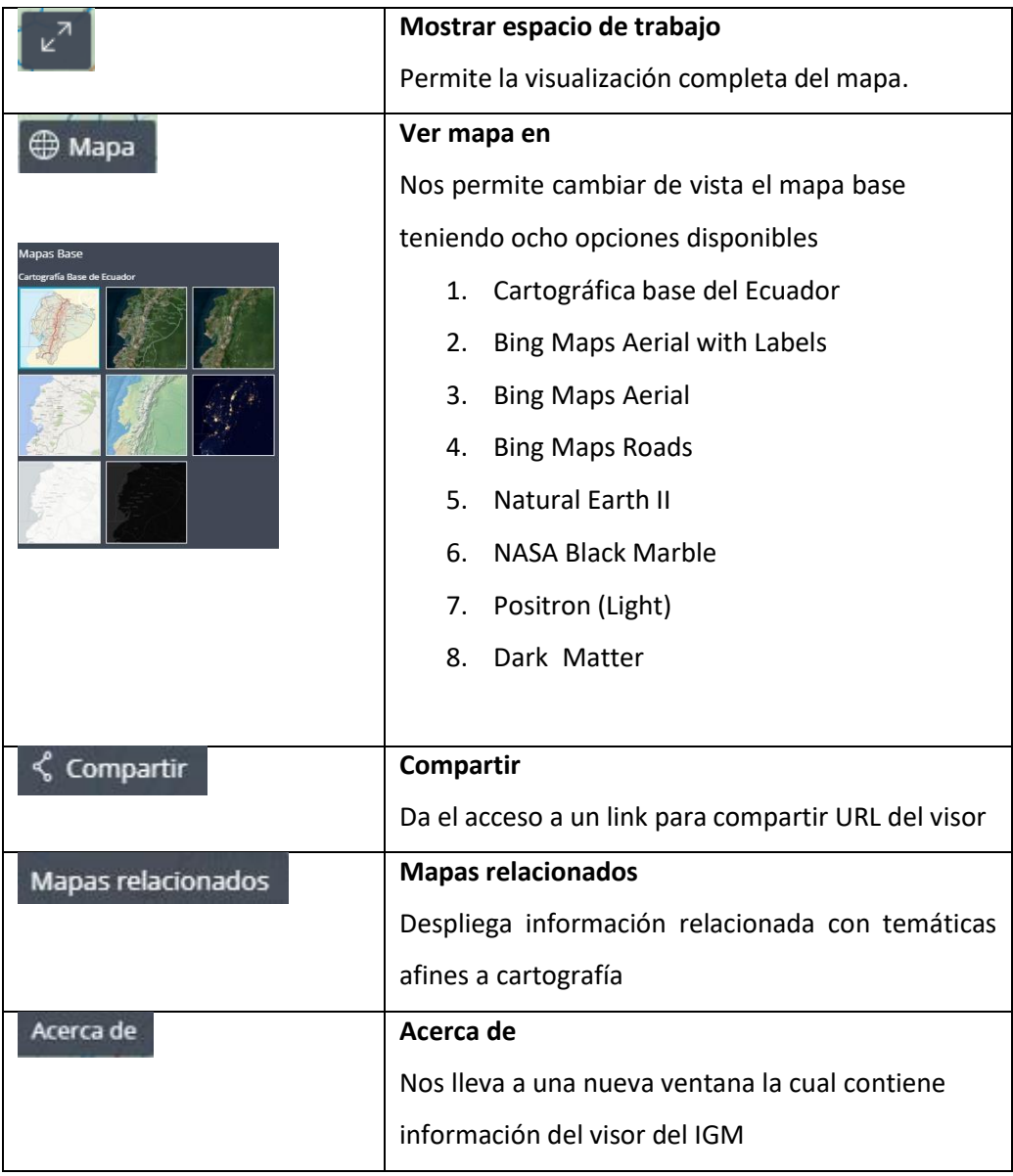

### <span id="page-15-1"></span>**8.4 Barra de zoom y movimiento**

Esta sección presenta cuatro botones habituales de interacción con la vista, el control del zoom, centrar la vista y una barra de medición. Adicionalmente en esta barra se destaca el botón dividir/alternar el control del divisor, el cual me permite comparar dos visualizaciones diferentes desplazando una barra vertical.

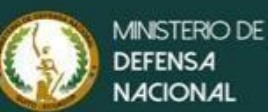

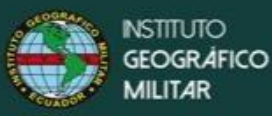

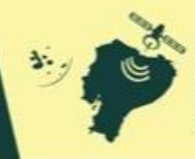

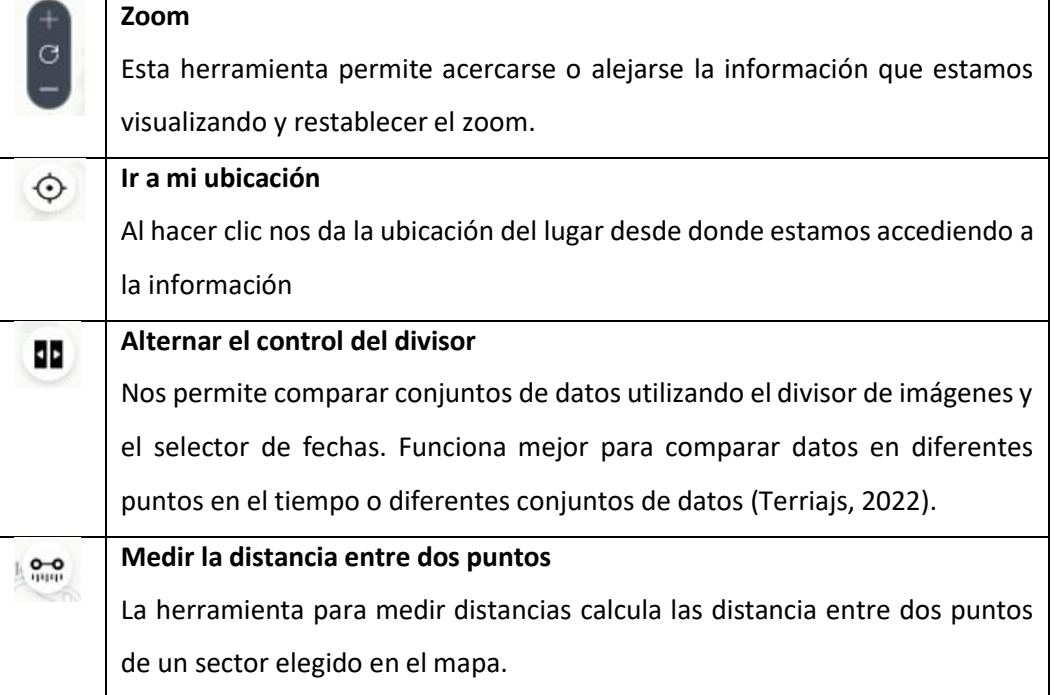

### <span id="page-16-0"></span>**8.5 Barra de coordenadas**

Esta barra ofrece información de las coordenadas (posicionamiento del cursor) y escala gráfica, en laesquina inferior derecha tal como se observa en la siguiente ilustración:

<span id="page-16-1"></span>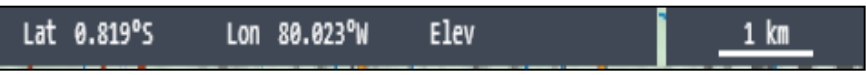

*Ilustración 17. Barra de coordenadas*

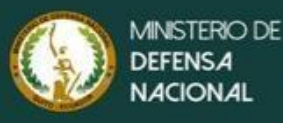

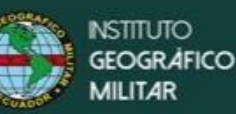

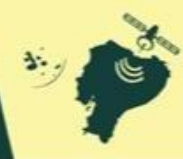

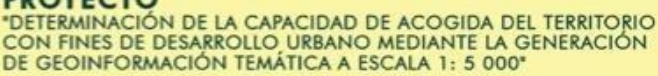

<span id="page-17-0"></span>9. Bibliografía

Geoserver. (2022). *Geoserver*. Recuperado de <https://geoserver.org/about/>

- Giraldo, E. (2022). *Sistema de información geográfica de negocios para el proyecto deemprendimiento geografía, ambiente y sig de Colombia GEASCOL LTDA*. Recuperado de Universidad Distrital Francisco José de Caldas. Recuperado de [https://repository.udistrital.edu.co/bitstream/handle/11349/3230/Eddy%20Alexander%20%20Girald](https://repository.udistrital.edu.co/bitstream/handle/11349/3230/Eddy%20Alexander%20%20Giraldo%20Pinilla%202016.pdf?sequence=1&isAllowed=y) [o%20Pinilla%202016.pdf?sequence=1&isAllowed=y](https://repository.udistrital.edu.co/bitstream/handle/11349/3230/Eddy%20Alexander%20%20Giraldo%20Pinilla%202016.pdf?sequence=1&isAllowed=y)
- Madeja. (2022). *Marco de Desarrollo de la Junta de Andalucía*. Recuperado de <https://www.juntadeandalucia.es/servicios/madeja/contenido/recurso/32>

OCP. (2022). *Open Geospatial Consortium*. Recuperado d[e https://www.ogc.org/](https://www.ogc.org/)

PostgreSQL. (2022). *PostgreSQL*. Recuperado d[e https://www.postgresql.org/about/](https://www.postgresql.org/about)

Terriajs. (2022). *terria*. Recuperado de <https://terria.io/>

Universidad de Castilla. (2014). *IV Jornadas Ibéricas de Infraestructura de Datos Espaciales.* Toledo: Centro Nacional de Información Geográfica. Obtenido de <https://www.ign.es/resources/acercaDe/libDigPub/IVJornadasIbericasIDE2013.pdf>